# **Student Admission Information System**

A Thesis/Project Submitted in Partial Fulfillment of the Requirements for the Degree of

Bachelor of Science in Computer Science and Engineering

by

Md.Saiful islam

CSE05106548

&

Kanta shaha

CSE05106522

Supervised by: Nazia Hossain

Senior Lecturer

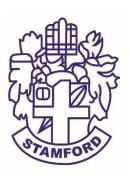

Department of Computer Science and Engineering
STAMFORD UNIVERSITY BANGLADESH

October 2017

### **Abstract**

University admission has been a turning point of any individual's life. A wrong choice can change a life. Moreover, the govt. or public universities are not sufficient on the basis of the increasing number of students who are completing higher secondary each academic year.

Therefore, private universities are fulfilling the dream of pursuing higher education of numerous number of students as well as their parents. However, in Bangladesh, different private universities are maintaining two types of sessions, e.g. semester and trimester. Also, admission deadlines are different as well as the total credit hours with the per-credit cost. Considering these scenario, in this project, an online web application system has been built to convey these information to the students and guardians. They can search information using the university name or name of department or admission application submission deadline or other keywords. Furthermore, besides the web application, an android system are being prepared to make this specialised search engine more suitable for the smart phones.

# **Approval**

The project report "Student admission Information System" submitted by Md.Saiful Islam ID: CSE05106548, Kanta shaha ID: CSE05106522, to the Department of Computer Science & Engineering, has been accepted as satisfactory for the partial fulfillment of the requirements for the degree of Bachelor of Science (B.Sc.) in Computer Science & Engineering and as to its style and contents.

| Board of Examiner's Name, S               | Signature and Date:            |                                |
|-------------------------------------------|--------------------------------|--------------------------------|
|                                           |                                |                                |
| (Tamjid Rahman) Assistant Professor Date: | (Zonayed Ahmed) Lecturer Date: | (Adnan Ferdous) Lecturer Date: |
| Supervisor's Signature and Da             | ate:                           |                                |
| Nazia Hossain<br>Senior Lecturer          |                                |                                |
| Date:                                     |                                |                                |

# **Declaration**

We, hereby, declare that the work presented in this Project is the outcome of the investigation performed by us under the supervision Mrs. Nazia Hossain, Senior Lecturer, Department of Computer Science & Engineering, Stamford University Bangladesh. We also declare that no part of this Project and thereof has been or is being submitted elsewhere for the award of any degree or Diploma.

| Signature and Date: |  |  |
|---------------------|--|--|
|                     |  |  |
|                     |  |  |
|                     |  |  |
|                     |  |  |
| ••••••              |  |  |
| Md. Saiful Islam    |  |  |
| Date:               |  |  |
|                     |  |  |
|                     |  |  |
|                     |  |  |
|                     |  |  |
| ••••••              |  |  |
| Kanta Shaha         |  |  |
| Date:               |  |  |

## Acknowledgements

First of all we would like to thank the almighty. Today we are successful in completing our work with such ease because He gave me the ability, chance, and cooperating supervisor.

We would like to take the opportunity to express our gratitude to Mrs. Nazia Hossain, our respected supervisor. Although she was always loaded with several other activities, she gave us more than enough time in this work. She not only gave us time but also proper guidance and valuable advice whenever we faced with some difficulties. Her comments and guidance helped us in preparing our project report.

We would like to thank Md. Manzurul Islam, our respected teacher, who inspired us in every step. We also thankful to our teachers who helped us in a number of ways by providing various resources and moral support.

Last of all we are grateful to our family & friends; who are, always with us in every step of life.

# **Table of Contents**

| Li | ist of figures                                      | 1  |
|----|-----------------------------------------------------|----|
| 1: | : Introduction                                      | 3  |
|    | 1.1 Motivation                                      | 3  |
|    | 1.2 Goal                                            | 3  |
|    | 1.3 Objective                                       | 3  |
|    | 1.4 What did the project achieve?                   | 3  |
|    | 1.5 Chapter Summery                                 | 4  |
| 2: | : Background studies                                | 5  |
|    | 2.1 Introduction.                                   | 6  |
|    | 2.2 Stamford University Bangladesh                  | 6  |
|    | 2.3 American international University Bangladesh    | 6  |
|    | 2.4 BRAC University.                                | 7  |
|    | 2.5 East west University                            | 7  |
|    | 2.6 Southeast University.                           | 8  |
|    | 2.6 North South University.                         | 8  |
|    | 2.8 Ahsanullah University of Science and Technology | 9  |
|    | 2.9 Daffodil International University               | 9  |
| 3: | : Technical Overview                                | 10 |
|    | 4.1 What is web page?                               | 14 |
|    | 4.2 How doses web page work                         | 14 |
|    | 4.3 Web browser                                     | 14 |
|    | 4.4 Required Platfrom                               | 10 |
|    | 4.5 HTML                                            | 14 |
|    | 4.6 Why use HTML                                    |    |
|    | 4.7 What is the MVC?                                | 15 |
|    | 4.8 SQL                                             | 15 |
|    | 4.9 Why SQL is used                                 | 15 |
|    | 4.10 About Android studio                           | 16 |
|    | 4.11 JDK                                            | 17 |
|    | 4.12 Android studio installation                    | 20 |

| 5: | Project details              | 20 |
|----|------------------------------|----|
|    | 5.1 Interface of Android app | 24 |
|    | 5.2 Interface of web page    | 27 |
| 6: | Conclusion                   | 32 |
|    | 6.1 Limitations              | 33 |
|    | 6.2 Future plans             | 34 |
| Re | eferences                    | 35 |

# **List of Figures**

| 4.1 Android Studio                    | 16 |
|---------------------------------------|----|
| 4.2 Java SE Development Kit Setup1    | 17 |
| 4.3 Java SE Development Kit Setup2    | 18 |
| 4.4 Java SE Development Kit Setup3    | 19 |
| 4.5 Java SE Development Kit Setup4    | 19 |
| 4.6 Android Studio Setup1             | 20 |
| 4.7 Android Studio Setup2             | 20 |
| 4.8 Android Studio Setup3             | 21 |
| 4.9 Android Studio Setup4             | 21 |
| 4.10 Android Studio Setup5            | 22 |
| 4.11 Android Studio Setup6            | 22 |
| 5.1 Home page                         | 24 |
| 5.2 Drawer box                        | 24 |
| 5.3 Button (Stamford)                 | 25 |
| 5.4 Details (About Stamford)          | 25 |
| 5.5 Department (CSE)                  | 26 |
| 5.6 Department (Civil)                | 26 |
| 5.7 Home page                         | 27 |
| 5.8 Login page                        | 27 |
| 5.9 Showing number of admin.          | 28 |
| 5.10 University create page.          | 28 |
| 5.11 Create department (after input). | 29 |
| 5.12 Department (after input)         | 29 |
| 5.13 Admission date-wise search       | 30 |

# **Chapter 1 Introduction**

## 1 Introduction

### 1.1 Motivation

In our project we are trying to build a web page where student and parents can easily get all the information about admission. They don't have to visit all the particular university website they can easily find the required information by visiting our web page.

### 1.2 Goal

In our country the number of students increased day by day but the number of public university almost remain the same. So many student are interested to take admission in private universities. But when they decided to take part in admission they face a major problem that is where they should go for admission which university is suitable for his or her parents. Because in private university amount of money for completing the course play a major role.

We want to implement an information system that provide total private university information for our student, it is become helpful for those student only who are interested for admission in private university of Bangladesh. It will provide proper Guidance to all the student & also to the parents because it help them to choose the right university within their financial reach.

### 1.3 Objective

Our objective is to build a web page where we can give the input about universities. There we can give input about the cost and required information of various universities. Like Total GPA required for getting admission, Dead line of the upcoming semester and many other. All this information help a student to get admitted in his/her desired university.

### 1.4 What did the project achieve?

Now our web page will provide proper Guidance to all the student & also to the parents because it help them to choose the right university within their financial reach & they can also choose the best university if they wants to.

The purpose of this web page is as follows:

- The web page is for providing information about all the private University.
- It provides following facilities to

### Admin:

- 1) Can update, create, and delete the record.
- 2) Can add/update/delete University information.
- 3) Admin can add another admin if necessary.

### **Student & parents:**

- 1) Can view the information of the university
- 2) Also can comment for more inquiry.
- 3) They will find out the dead line and other necessary information here easily.
- 4) Can view the requirement of that particular university
- 5) Can view the whole information of all the universities department wise.

### 1.5 Chapter Summary:

In this chapter we are just trying to say what our information system about and how it's useful to all the students and Parents. Here we also give a hint about our current admission situation and how we can overcome this problem using our web page. We also discuss about what platform we are working on for this project.

Our main goal is to simplify the way of admission process and make it easier for the student and parents

# Chapter 2 Background studies

# 2 Background studies

### 2.1 Introduction

In this chapter we are going to discuss about the information we required to set up the web page. All this were collected from different source for making the admission process easier which is the main goal of our project.

### 2.2 Stamford University Bangladesh

Stamford University Bangladesh is a private university in Dhaka, Bangladesh .It was established in 2002 under the Private University Act.

Address: 51 Shiddheswari Rd, Dhaka 1217, Bangladesh

Vice-Chancellor: M. Feroze Ahmed

Phone: +880 2-8355626

Founded: 1994

Chancellor: President of Bangladesh.

https://www.google.com/#q=stamford+university+bangladesh

### 2.3 American international University Bangladesh

American International University-Bangladesh, commonly known as AIUB is an accredited and renowned private university located at Banani in Dhaka, Bangladesh. The university is an independent organization with its own Board of Trustees.

Address: 58/b Rd No 21, Dhaka 1213, Bangladesh

Phone: +880 2-8815386

Total enrollment: 10,252 (2010)

Founder: Dr. Anwarul Abedin

Founded: 1994

Vice-chancellor: Carmen Z. Lamagna

https://www.google.com/#q=american+international+university+bangladesh

### 2.4 BRAC University

BRAC University was established in 2001 through accreditation from the Government of the People's Republic of Bangladesh while its curricula and programs have been approved by the University Grants Commission of Bangladesh, under the Private University Act, 1992.

Address: BRAC University UB01, 66 Bir Uttam AK Khandakar Road, Dhaka 1212, Bangladesh

Vice-Chancellor: Syed Saad Andaleeb

Phone: +880 2-9844051

Founded: 2001

Number of students: 6,513 (2014)

https://www.google.com/#q=brac+university+bangladesh

https://en.wikipedia.org/wiki/BRAC\_University

### 2.5 East West University

East West University is a private university in Dhaka, Bangladesh. It was established in 1996. Its permanent campus is in Jahrul Islam City, Aftab Nagar.

Address: A/2, Jahurul Islam City Gate, 1212 Aftab Nagar Main Rd, Dhaka 1212, Bangladesh

Undergraduate tuition and fees: 527,200 BDT (2010)

Phone: +880 2-8811381

Vice-Chancellor: Dr. M. M. Shahidul Hassan

President: Mohammed Farashuddin

https://en.wikipedia.org/wiki/East\_West\_University

### 2.6 Southeast University

Southeast University or SEU is a private university in Banani, Dhaka, Bangladesh. It is one of the reputed university in Bangladesh. The University was established under the Private University Act,1992.

Address: A R Tower, 24, Kemal Ataturk Avenue, Dhaka 1213, Bangladesh

Undergraduate tuition and fees: 403,200 BDT (2013)

Total enrollment: 6,000 (2007)

Vice-Chancellor: Prof. Dr. ANM Meshquat Uddin

Phone: +880 1911-781327

https://www.google.com/#q=southeast+university+bangladesh

### 2.7 North South University

North South University or NSU is the first private university of Bangladesh. The government of Bangladesh approved the establishment of North South University in 1992 under the Private University Act 1992.

Address: Plot # 15, Block # B, Dhaka 1229, Bangladesh

Phone: +880 2-55668200

Total enrollment: 22,000 (2016)

Administrative staff: 223 (2015)

Chancellor: Abdul Hamid

Motto: Center of Excellence in Higher Education

Vice-chancellor: Atiqul Islam

https://www.google.com/#q=north+south+university+bangladesh

### 2.8 Ahsanullah University of Science and Technology

Ahsanullah University of Science and Technology or commonly known as AUST is the first private engineering university to be established in Bangladesh. The university was founded by the Dhaka Ahsania Mission in 1995.

Address: 141 & 142 Love Rd, Dhaka 1208, Bangladesh

Undergraduate tuition and fees: 667,600 BDT (2016)

Phone: +880 2-8870422

Founded: 1995

Vice-chancellor: Abul M.M. Safiullah

https://en.wikipedia.org/wiki/Ahsanullah\_University\_of\_Science\_and\_Technology

### 2.9 Daffodil International University

Daffodil International University is a co-educational private university located in Dhanmondi, Dhaka, Bangladesh. It was established on 24 January 2002 under the Private University Act, 1992.

Address: 102 Mirpur Rd, Dhaka 1207, Bangladesh

Undergraduate tuition and fees: 101,583 BDT (2010)

Phone: +880 2-9138235

Chairperson: Md. Sabur Khan

Vice-chancellor: Yousuf Mahbubul Islam

https://www.daffodilvarsity.edu.bd/

# Chapter 4 Technical Overview

### 4 Technical Overview

### 4.1 What is Webpage?

Hypertext means text stored electronic from with cross – reference links between pages. Hypertext markup language (HTML) is a language for describing how pages of text, graphics and other information are organized, formatted, and link together.

By 1993 almost 100 computers throughout the world were equipped to serve up HTML pages. Those inter linked pages were dubbed the World Wide Web and several Web browser programs had been written to allow people to view web pages. Because of the popularity of the web, a few programmers soon wrote web browsers that could view graphics images along with the text on a Web page.

### 4.2 How does the web page work?

Web page is a source of huge pages like paper. The process of displaying a Web page is simple: When anybody wants to view Web page, he needs to tell the computer which page he wants to see, and the page at a first glance.

### 4.3 Web browsers

The purpose of a Web browser (such as Google Chrome, Internet explorer, Firefox, Safari) is to read HTML documents and display them as pages.

### 4.4 Required platforms:

- 1) MVC (Model-view-controller)
- 2) SQL
- 3) Android Studio

### 4.5 HTML:

- HTML stands for Hyper Text Markup Language
- HTML is a markup language
- A markup language is a set of markup tags
- The tags describe document content
- HTML documents contain HTML tags and plain text

### 4.6 Why use HTML

- 1) An HTML file can be created using a simple text editor.
- 2) IT is basic language to create web.

### 4.7 What is the MVC?

In object-oriented programming development, model-view-controller (MVC) is the name of a methodology or design pattern for successfully and efficiently relating the user interface to underlying data models.

### 4.8 SQL

SQL is an open source RDBMS that relies on SQL for processing that data in the databases. SQL provides API's for the language C, C++, Perl, PHP, Eiffel and Python.

IT is most commonly used for web application and for embedded applications and has become popular alternative to database system because of its speed and reliability. SQL can run on UNIX Windows and Mac OS.

### 4.9 Why SQL is used?

- SQL is a very fast multi-user, multi-threaded SQL database server.
- It can utilize multiple CPUs, supports many column types and very large database.
- SQL does not currently support foreign keys and sub selects though its blazing speed flexibility and price (free) make it very attractive.
- Many SQL administrative tools are available with which we can easily develop powerful database application.
- Cost-effective.

### 4.10 About Android Studio

Android Studio is an integrated development environment (IDE) for developing for the Android platform. It was announced on May 16, 2013 at the Google I/O conference by Google's Product Manager, Katherine Chou. Android Studio is freely available under the Apache License 2.0 Android Studio was in early access preview stage starting from version 0.1 in May 2013, then entered beta stage starting from version 0.8 which was released in June 2014. The first stable build was released in December 2014, starting from version 1.0

Based on JetBrain's IntelliJ IDEA software, Android Studio is designed specifically for Android development. It is available for download on Windows, Mac OS X and Linux and replaced Eclipse Android Development Tools (ADT) as Google's primary IDE for native Android application development.

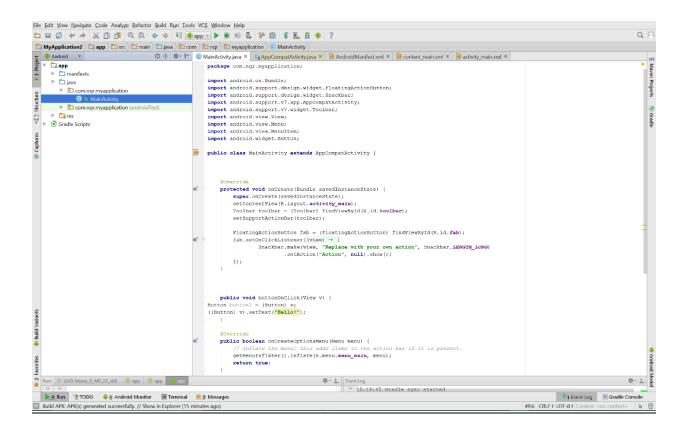

Figure 4.1 Android Studio

### 4.11 JDK

The Java Development Kit (JDK) is an implementation of either one of the Java SE, Java EE or Java ME platforms released by Oracle Corporation in the form of a binary product aimed at Java Developers on Solaris, Linux, Mac OS X or Windows.

Showing the steps of JDK installation process are given below...

Step 1: This is Java SE Development Kit – Setup Page. Then clicking the next button.

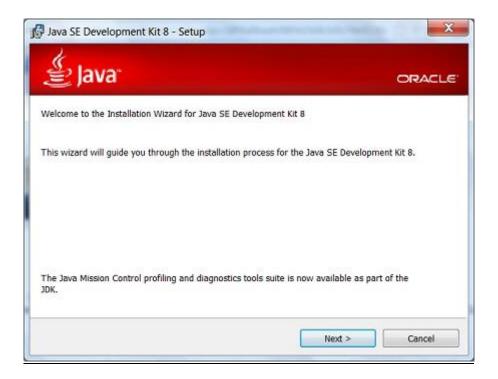

Figure 4.2 Java SE Development Kit Setup-1

Step 2: This is Java SE Development Kit – Custom Setup page. Then clicking the next button.

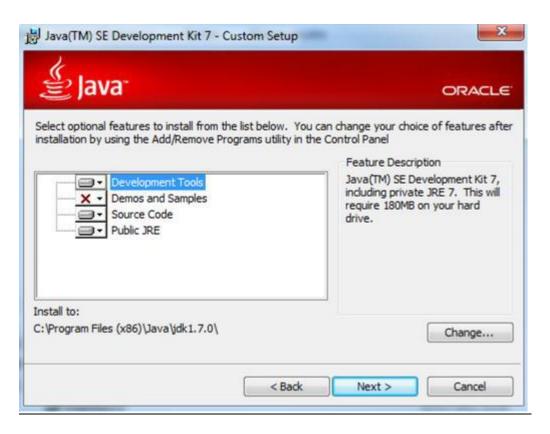

Figure 4.3 Java SE Development Kit Setup-2

Step 3: This is Java SE Development Kit- Progress page that means installation processing page.

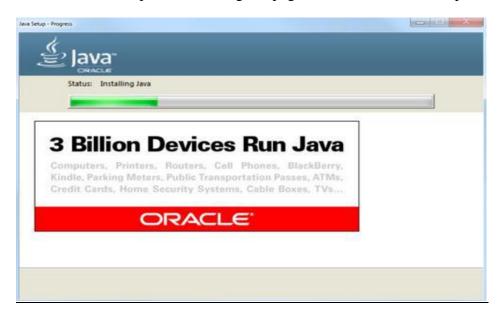

Figure 4.4 Java SE Development Kit Setup-3

Step 4: This is Java SE Development Kit – Complete page that means successfully installed page.

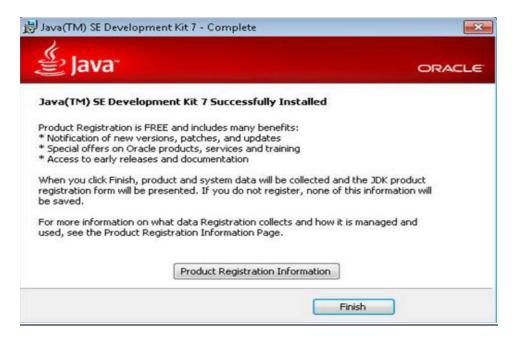

Figure 4.5 Java SE Development Kit Setup-4

### 4.12 Android Studio Installation

Step 1: This is Android Studio – Setup page. Then clicking the next button

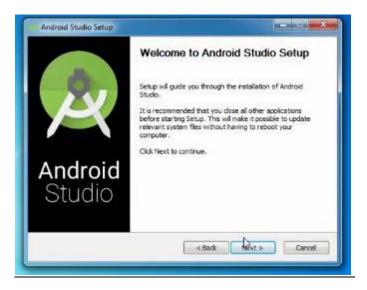

Figure 4.6 Android Studio Setup-1

Step 2: This is Android Studio – Custom Setup page. Then clicking the next button.

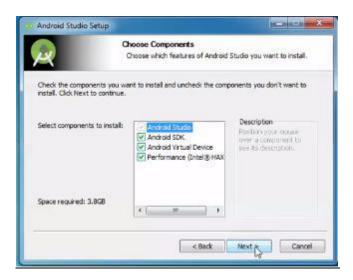

Figure 4.7 Android Studio Setup-2

Step 3: This is Android Studio – License Agreement page. Then clicking the next button.

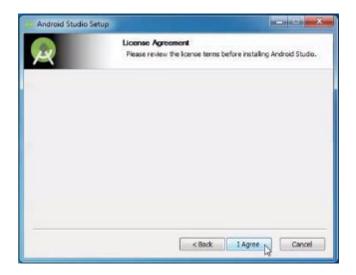

Figure 4.8 Android Studio Setup-3

Step 4: This is Android Studio – Configuration Setting page. Then clicking the next button.

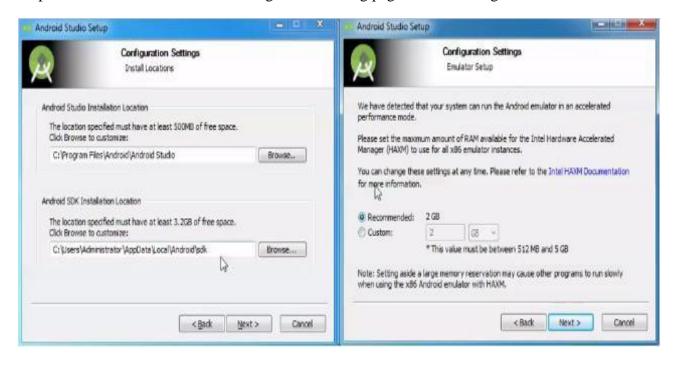

Figure 4.9 Android Studio Setup-4

Step 4: This is Android Studio – Progress page that means installation processing page.

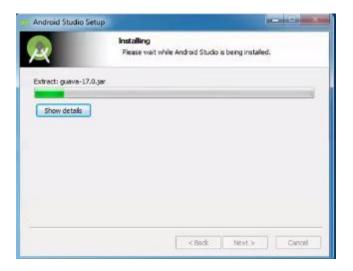

Figure 4.10 Android Studio Setup-5

Step 6: This is Android Studio – Complete page that means successfully installed page.

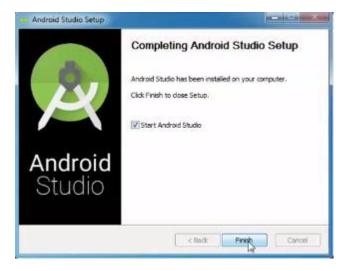

Figure 4.11 Android Studio Setup-6

# Chapter 4 Project Details

# **5 Project Details**

### 5.1 Interface of android app

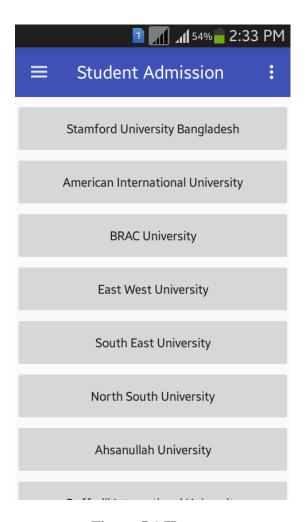

Figure 5.1 Home page

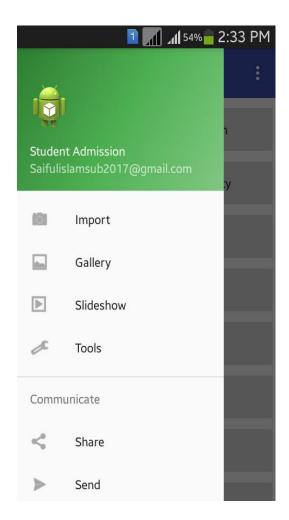

Figure 5.2 Drawer box

When we click on the button Stamford University Bangladesh 1<sup>st</sup> the figure will appear from there if we click the about Stamford button then the second figure will appear

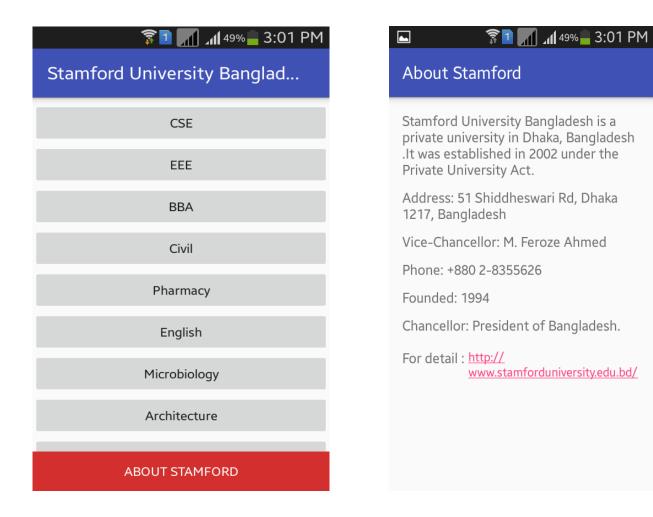

Figure 5.3 Button (Stamford)

Figure 5.4 Details (about Stamford)

When any of the user click on any of the department it shows them the total credit hours and total cost of that particular department.

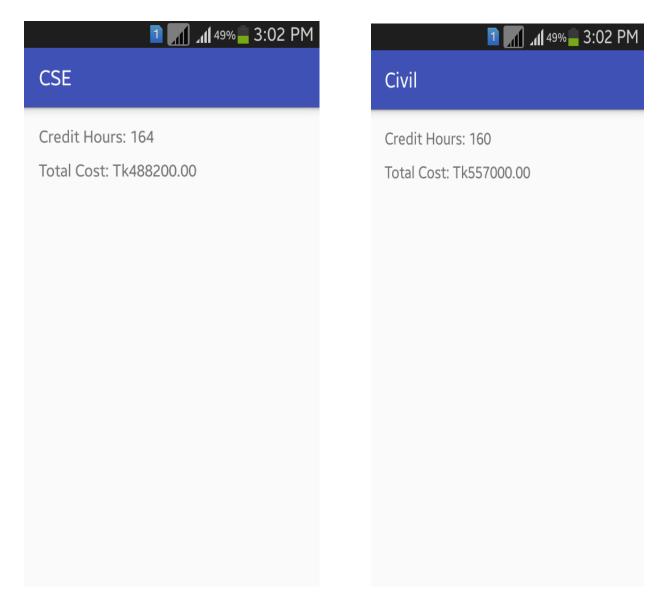

Figure 5.5 Department (CSE)

Figure 5.6 Department (Civil)

The other button of different universities also works in the same way. It is very much user friendly and helpful for student and parents.

### 5.2 Interface of web page

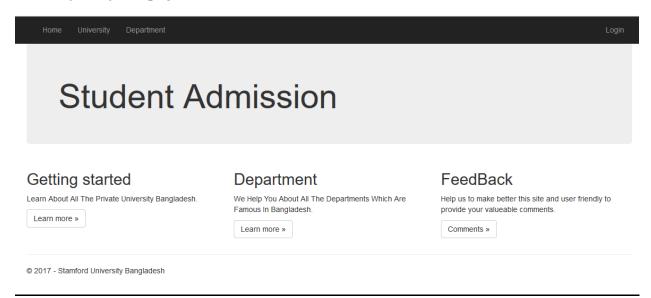

Figure 5.7 Home page

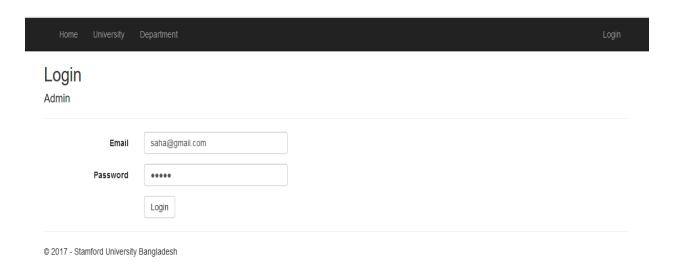

Figure 5.8 Login page

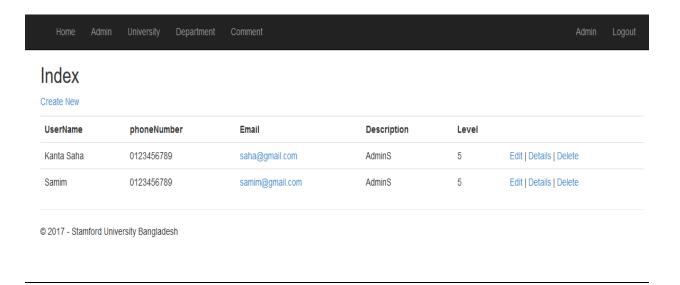

Figure 5.9 Showing number of Admin

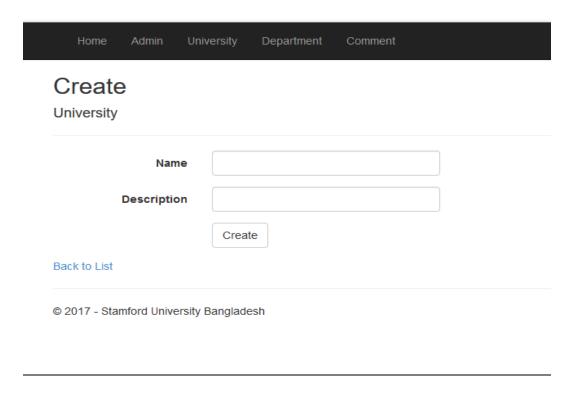

Figure 5.10 University create page

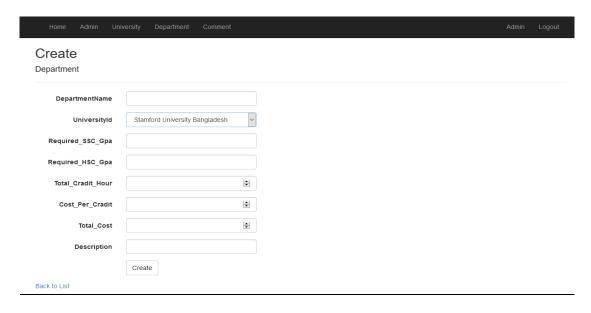

Figure 5.11 Create Department (input)

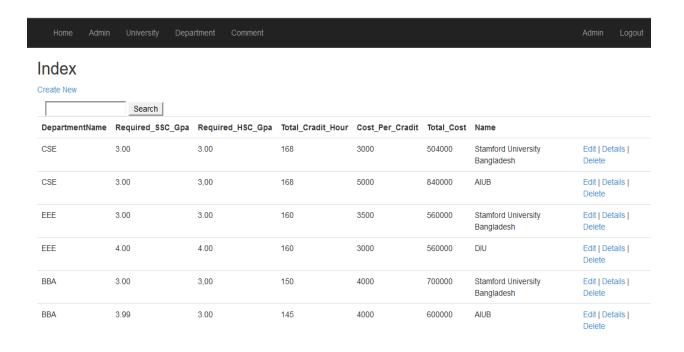

Figure 5.12 Department wise (after Input)

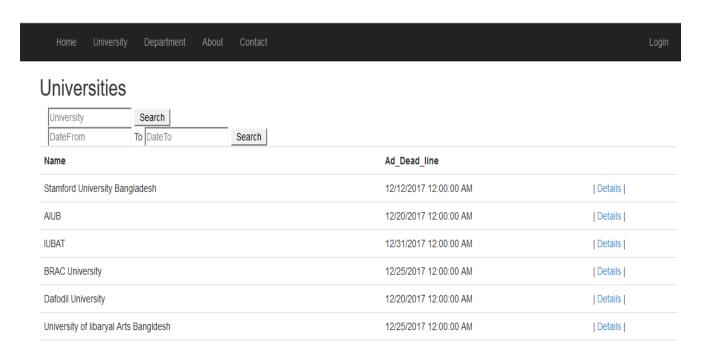

Figure 5.13 Admission date-wise search

By using this option students can find the last date line of the particular University. Which help them to get admitted in their favorite universities with in time. They don't have to search all over the web page for the admission dead line of different universities.

It will be fur more easier for the student. They just have to search by the date or month and it will show them the dead line of that particular university. As most of the private university take student session wise so this search section will helps them a lot.

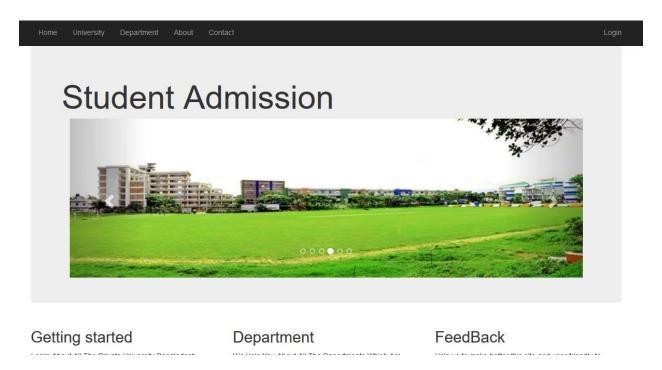

Figure 5.14 Home page Interface

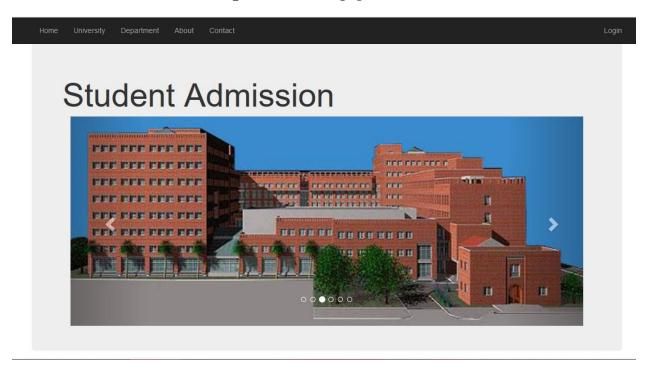

Figure 5.14 Home page Interface (2)

**Chapter 5** 

Conclusion

### **6 Conclusion**

Our Goal is to create a web page which is helpful for our students who are desire to get admitted in universities.as we mention before the number of public university is very much limited so a big number of student move towards private Universities .we believe this web page is very helpful for those students and their parents.

From the web page the admin can give update about universities in feature. This project makes a great change in public life .Students and parents don't have to go through all the universities gate or in web they can just visit our web page and after go through our it they are ready to get admitted to their desired university .Which is our goal of this project.

And they can also leave a comment behind for further information and requirement. Admin can see the post of the user and able to reply and suggest the user about various university.

### 6.1 Limitation

- Now web page only contains information about some selected private universities.
- Our web page is not fully ready for giving entry in our app right now.
- The interface of the app is may not be very good.
- There is less information in some universities.
- The app size is quite big considering our information level.
- There is no public universities information here in our app.
- There is no tracking or GPS system in our app for finding the location of Desire University.
- Our web page and android app is not connected yet. When we can do so we open the app for user and use web page for admin.

### 6.2 Future work

- We like to add all the private universities information in our app.
- Like to work on our web page more so that it become more friendly for Giving input about universities in our app.
- Work in app user interface for making it more attractive.
- Provide whole information about the universities in the web page.
- Decrease the size of the app so that user can update easily and take less space in phone memory.
- Like to add public universities requirement for admission and also the location of that particular university.
- Wants to add the system so that student can easily find out their favorite university using our app and web page.

### References

- [1] "Mordent Question Bank Website Page" Available: (Access Date: 05 June 2016) https://docs.moodle.org/29/en/Question\_bank#Add\_a\_new\_question
- [2] "systems development life cycle (SDLC)" Available: (Access Date: 11 June 2016) https://en.wikipedia.org/wiki/Systems\_development\_life\_cycle
- [3] "Agile Model Design, Agile Model Pros and Cons" Available: (Access Date: 15 June 2016) http://www.tutorialspoint.com/sdlc/sdlc\_agile\_model.htm
- [4] "Wikipedia official page in description PHP (Hypertext Preprocessor)" Available: (Access Date: 27 June 2016) https://en.wikipedia.org/wiki/PHP
- [5] "PHP official page History of PHP, History of PHP Version, PHP 3, PHP4" Available: (Access Date: 01 July 2016) http://php.net/manual/en/history.php.php
- [6] "What is Framework" Available: (Access Date: 07 July 2016) https://www.linkedin.com/pulse/why-laravel-best-php-framework-2016-ramoliya-hitesh
- [7] "Why Use A PHP Framework, Best PHP Framework For Development" Available: (Access Date: 20 July 2016) http://www.hongkiat.com/blog/best-php-frameworks/
- [8] "Laravel Framework, Laravel installation" Available: (Access Date: 30 July 2016) https://laravel.com/
- [9] "Why Use Laravel Framework, Why I Chose Laravel" Available: (Access Date: 05 August 2016) https://www.toptal.com/laravel/why-i-decided-to-embrace-laravel
- [10] "Why Laravel is user Friendly Framework" Available: (Access Date: 09 August 2016) http://iflair.com/why-you-should-choose-a-laravel-php-framework/
- [11] "Difference between SQL VS My SQL" Available: (Access Date: 15 August 2016) https://www.codeclouds.com/blog/ SQL- vs My SQL -a-difficult-choice/
- [12] "Use Case, Elements of a Use Case Diagram," Available: (Access Date: 23 August 2016) https://www.e-education.psu.edu/geog468/l8\_p4.html
- [13] "ER Diagram for Question Bank" Available: (Access Date: 28 August 2016) http://searchcrm.techtarget.com/definition/entity-relationship-diagram

### **Annexture**

```
Using System;
using System.Collections.Generic;
using System.Data;
using System.Data.Entity;
using System.Linq;
 1 💬
          using System.Net;
using System.Web;
         using System.Web.Mvc;
using StudentAdmission.Models;
10
        □namespace StudentAdmission.Controllers
12
                O references public class CommentController : Controller
13
                      private dbStudentAdmission@4Entities db = new dbStudentAdmission@4Entities();
15
16
17
                      O references | O requests | O exceptions
public ActionResult Index()
18
19
                            return View(db.Comments.ToList());
20
21
                      // GET: Comment/Details/5
Oreferences|Orequests|Oexceptions
public ActionResult Details(int? id)
23
24
25
26
27
                            if (id == null)
                                  return new HttpStatusCodeResult(HttpStatusCode.BadRequest);
28
                            Comment comment = db.Comments.Find(id);
30
31
32
                            if (comment == null)
                                  return HttpNotFound();
33
```

Figure 5.1 Comment

```
□namespace StudentAdmission.Models
 €
      using System;
      using System.Collections.Generic;
      using System.ComponentModel.DataAnnotations;
      public partial class Admin
           O references | O exceptions
          public int Id { get; set; }
          [Required]
           O references | O exceptions
          public string UserName { get; set; }
          [Required]
           O references | O exceptions
          public string PhoneNumber { get; set; }
          [Required]
          [EmailAddress]
           2 references | 0 exceptions
           public string Email { get; set; }
          [Required]
           [DataType(DataType.Password)]
           2 references | 0 exceptions
           public string Password { get; set; }
           [Required]
           O references | O exceptions
           public string Description { get; set; }
           [Required]
           O references | O exceptions
public int Level { get; set; }
```

Figure 5.2 Admin

```
// <auto-generated>
              This code was generated from a template.
 4
 5
              Manual changes to this file may cause unexpected behavior in your application.
             Manual changes to this file will be overwritten if the code is regenerated.
       // </auto-generated>
 8
      Enamespace StudentAdmission.Models
10
      | {
11
           using System;
           using System.Collections.Generic;
13
14
           using System.ComponentModel.DataAnnotations;
15
16
           public partial class Comment
               0 references | 0 exceptions
18
               public int Id { get; set; }
19
20
21
               public string UserName { get; set; }
22
23
               [Required]
24
               [EmailAddress]
                0 references | 0 excep
25
               public string Email { get; set; }
26
27
               0 references | 0 exceptions
                public string Comment1 { get; set; }
28
29
30
31
```

Figure 5.3 Comment

```
public ActionResult Logout()
    Session["ad"] = new Models.Admin();
    Session["login"] = "";
    Session["msg"] = "";
    Session["Dng"] = "";
    return View();
O references | O requests | O exceptions
public ActionResult Login()
    return View();
[HttpPost]
0 references | 0 requests | 0 exceptions
public ActionResult Login(Models.Admin ad)
    var v = db.Admins.Where(e => e.Email.ToLower() == ad.Email && e.Password == ad.Password).ToList();
         Session["Dng"] = "You Are Not An Admin. Denger Request";
Session["msg"] = "Invalid Login Please Check Your Email Or PassWard";
         return View(ad);
    Session["ad"] = v.First();
    Session["login"] = "True";
    return RedirectToAction("Index", "Home");
```

Figure 5.4 Error report

```
ViewBag.Title = "Home Page";
    ⊟<div class="jumbotron">
        <h1>Student Admission</h1>
        <meta charset="utf-8">
         <meta name="viewport" content="width=device-width, initial-scale=1">
10
        <link rel="stylesheet" href="https://maxcdn.bootstrapcdn.com/bootstrap/3.3.7/css/bootstrap.min.css">
         <script src="https://ajax.googleapis.com/ajax/libs/jquery/3.2.1/jquery.min.js"></script>
12
        <script src="https://maxcdn.bootstrapcdn.com/bootstrap/3.3.7/js/bootstrap.min.js"></script>
13
        <div class="container">
14
           <div id="myCarousel" class="carousel slide" data-ride="carousel">
15
16
               <!-- Indicators -->
               17
                  18
                  19
                  data-target="#myCarousel" data-slide-to="4">
data-target="#myCarousel" data-slide-to="5">
data-target="#myCarousel" data-slide-to="6">

23
74
                  25
                  26
               27
28
               <!-- Wrapper for slides -->
              <div class="carousel-inner">
30
                 <div class="item active">
32
                     <img src="~/image/62304657.jpg" style="width:100%;">
33
                  </div>
34
35
                 <div class="item">
36
                     <img src="~/image/BRACU-new-Campus -1.jpg" style="width:100%;">
37
```

Figure 5.5 Set up Image

```
□namespace StudentAdmission.Models
10
11
          €
               using System;
12
               using System.Collections.Generic;
using System.ComponentModel.DataAnnotations;
13
14
15
               public partial class Department
16
17
                     O references | O exceptions
18
                     public int Id { get; set; }
19
20
                     [Required]
                     1reference | O exceptions
public string DepartmentName { get; set; }
21
22
                     3 references | 0 exceptions
public int UniversityId { get; set; }
23
24
                     [Required]
                     O references | O exceptions
public string Required_SSC_Gpa { get; set; }
26
27
28
                     [Required]
                     public string Required_HSC_Gpa { get; set; }
29
30
                     [Required]
31
                     Oreferences | 0 exceptions
public int Total_Cradit_Hour { get; set; }
32
33
34
                     [Required]
                     O references | O exceptions
public int Cost_Per_Cradit { get; set; }
35
36
```

Figure 5.6 Adding Information

```
ch2>Department</h2>

if (Session["login"].ToString() != "")
{
    if (Session["login"].ToString() != "")
    if (Session["login"].ToString() != "")
    if (Session["login"].ToString() != "")
    if (Session["login"].ToString() != "")
    if (Session["login"].ToString() != "")
    if (Session["login"].ToString() != "")
    if (Session["login"].ToString() != "")
    if (Session["login"].ToString() != "")
    if (Session["login"].ToString() != "")
    if (Session["login"].ToString() != "")
    if (Session["login"].ToString() != "")
    if (Session["login"].ToString() != "")
    if (Session["login"].ToString() != "")
    if (Session["login"].ToString() != "")
    if (Session["login"].ToString() != "")
    if (Session["login"].ToString() != "")
    if (Session["login"].ToString() != "")
    if (Session["login"].ToString() != "")
    if (Session["login"].ToString() != "")
    if (Session["login"].ToString() != "")
    if (Session["login"].ToString() != "")
    if (Session["login"].ToString() != "")
    if (Session["login"].ToString() != "")
    if (Session["login"].ToString() != "")
    if (Session["login"].ToString() != "")
    if (Session["login"].ToString() != "")
    if (Session["login"].ToString() != "")
    if (Session["login"].ToString() != "")
    if (Session["login"].ToString() != "")
    if (Session["login"].ToString() != "")
    if (Session["login"].ToString() != "")
    if (Session["login"].ToString() != "")
    if (Session["login"].ToString() != "")
    if (Session["login"].ToString() != "")
    if (Session["login"].ToString() != "")
    if (Session["login"].ToString() != "")
    if (Session["login"].ToString() != "")
    if (Session["login"].ToString() != "")
    if (Session["login"].ToString() != "")
    if (Session["login"].ToString() != "")
    if (Session["login"].ToString() != "")
    if (Session["login"].ToString() != "")
    if (Session["login"].ToString() != "")
    if (Session["login"].ToString() != "")
    if (Session["login"].ToString() != "")
    if (Session["login"].ToString() != "")
```

Figure 5.7 Search

```
@model IEnumerable<StudentAdmission.Models.University>
     ViewBag.Title = "Index";
 <h2>Universities</h2>
         if (Session["login"].ToString() != "")
             @Html.ActionLink("Create New", "Create")
 □<div class="container search">
<input type="text" name="search" id="search" value="" placeholder="University" />
         <input type="submit" name="btmSearch" value="Search" />
</div>
⊟<body>
   <div class="container search">
         <form method="post" action="">
            Dead_Line_Search<input type="text" name="Submit" id="Submit" value="" placeholder="Month_Only" />
<input type="submit" name="btmSubmit" value="Submit" />
         </form>
     </div>
</body>
Fktable class="table">
```

Figure 5.8 Search

```
□namespace StudentAdmission.Models
     using System;
    using System.Collections.Generic;
     using System.ComponentModel.DataAnnotations;
     public partial class University
        [System.Diagnostics.CodeAnalysis.SuppressMessage("Microsoft.Usage", "CA2214:DoNotCallOverridableMethodsInConstructors")]
        public University()
            this.Departments = new HashSet<Department>();
        public int Id { get; set; }
        [Required]
        public string Name { get; set; }
        [Required]
        public string Ad_Dead_line { get; set; }
        [StringLength(400, MinimumLength = 4)]
        public string Description { get; set; }
        [Required]
        [Url]
        public string University_Link { get; set; }
```

Figure 5.9 University Details

```
<h2>Login</h2>
<span class="alert-danger">@Session["msg"]</span>
@using (Html.BeginForm())
    @Html.AntiForgeryToken()
    <div class="form-horizontal">
       <h4>Admin</h4>
       @Html.ValidationSummary(true, "", new { @class = "text-danger" })
       <div class="form-group">
           @Html.LabelFor(model => model.Email, htmlAttributes: new { @class = "control-label col-md-2" })
            <div class="col-md-10">
               @Html.EditorFor(model => model.Email, new { htmlAttributes = new { @class = "form-control" } })
               @Html.ValidationMessageFor(model => model.Email, "", new { @class = "text-danger" })
            </div>
       </div>
       <div class="form-group">
           @Html.LabelFor(model => model.Password, htmlAttributes: new { @class = "control-label col-md-2" })
            <div class="col-md-10">
               @Html.EditorFor(model => model.Password, new { htmlAttributes = new { @class = "form-control" } })
                @Html.ValidationMessageFor(model => model.Password, "", new { @class = "text-danger" })
            </div>
       </div>
       <div class="form-group">
          <div class="col-md-offset-2 col-md-10">
               <input type="submit" value="Login" class="btn btn-default" />
        </div>
    </div>
```

Figure 5.10 Creating Session